# Transformação

IFRN – Natal Central

O elemento *Transform* permite alterar a aparência de qualquer *UIElement* no Silverlight/WPF. Transform possibilita mudar o tamanho, a localização, a rotação e angulação, além de outras propriedades relacionadas definidas até este momento.

#### Ta**bela 1 Lista das opções disponíveis de transformação**

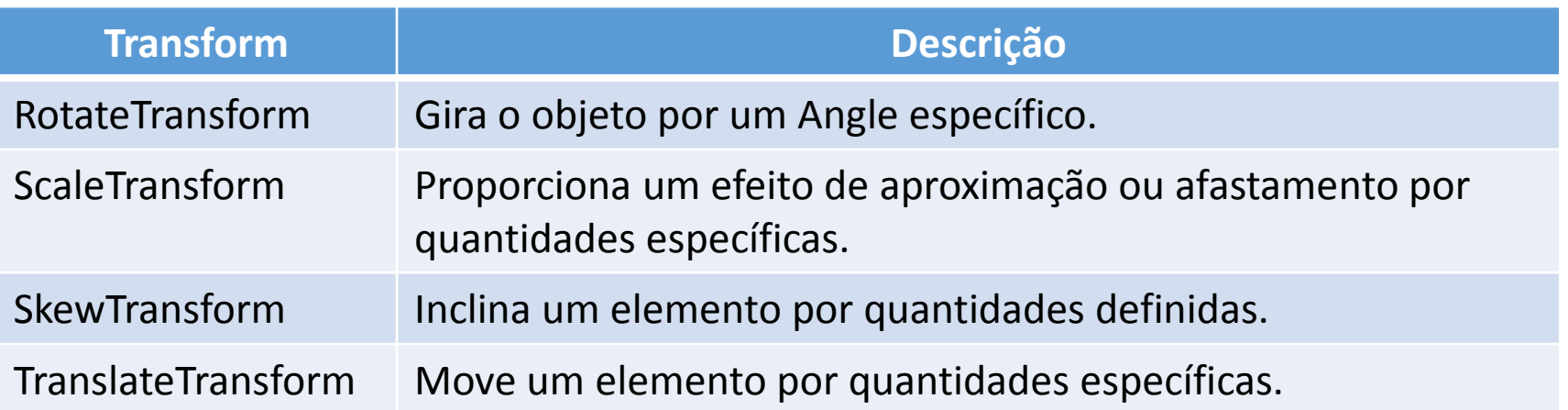

**RotateTransform** – gira um objeto em sentido horário em torno de um ponto específico por um ângulo determinado.

```
<Rectangle Width="50" Height="50" Fill="Green" Stroke="Black">
      <Rectangle.RenderTransform>
        <TransformGroup>
          <RotateTransform Angle="30" CenterX="0" CenterY="0"></RotateTransform>
        </TransformGroup>
      </Rectangle.RenderTransform>
</Rectangle>
```
O centro 0,0 é o padrão.

A figura está girando no sentido horário, como faço para girá-la no sentido anti-horário?

**ScaleTransform** – permite expandir ou contrair um objeto horizontalmente ou verticalmente, habilitando a criação do efeito de aproximação ou afastamento.

```
<Rectangle Width="50" Height="50" Fill="Green" Stroke="Beige">
    <Rectangle.RenderTransform>
        <TransformGroup>
          <ScaleTransform ScaleX="2.5" ScaleY="2.5" />
        </TransformGroup>
    </Rectangle.RenderTransform> 
</Rectangle>
```
A propriedade **ScaleX** estica ou encolhe o elemento junto do eixo x. A propriedade **ScaleY** estica ou encolhe o elemento junto do eixo y.

**SkewTransform** – deforma o espaço coordenado de forma divergente. Ao desalinhar ou cortar um elemento, ele será basicamente inclinado em um direção.

<Rectangle Width="75" Height="75" Fill="Green" Stroke="Black"> <Rectangle.RenderTransform> <TransformGroup> <SkewTransform AngleX="18" AngleY="18"/> </TransformGroup> </Rectangle.RenderTransform> </Rectangle>

As propriedades **AngleX** e **AngleY** especificam a quantidade para cortar o retângulo horizontalmente e verticalmente.

**TranslateTransform** – permite definir como transferir um elemento de local para outro.

```
<Rectangle Width="50" Height="50" Fill="Green" Stroke="Black">
      <Rectangle.RenderTransform>
        <TransformGroup>
          <TranslateTransform X="25" Y="25"/>
        </TransformGroup>
      </Rectangle.RenderTransform>
</Rectangle>
```
**TransformGroup** – esse elemento permite definir transformações múltiplas em um elemento visual simultaneamente.

```
<TextBox x:Name="meuTextBox" Height="30" Width="90">
      <TextBox.RenderTransform>
        <TransformGroup>
          <RotateTransform Angle="15" />
          <SkewTransform AngleX="10" AngleY="10"/>
          <ScaleTransform ScaleX="2" ScaleY="2"/>
          <TranslateTransform X="10" Y="10"/>
        </TransformGroup>
     </TextBox.RenderTransform>
</TextBox>
```